## **Mailman3: Anmeldung auf lists.hhu.de**

Die Verwaltung Ihrer Mailingliste oder Ihrer Mitgliedschaft bei einer Mailingliste erfolgt über die Seite **<https://lists.hhu.de>**.

- Wenn Sie **Administrator:in** oder **Moderator:in** einer Mailingliste sind, finden Sie hier die **Administrationsoberfläche**.
- Wenn Sie **Mitglied** einer Mailingliste sind, können Sie hier Ihre **Mitgliedschaft verwalten** (z.B. Abmeldung, Empfangseinstellungen).

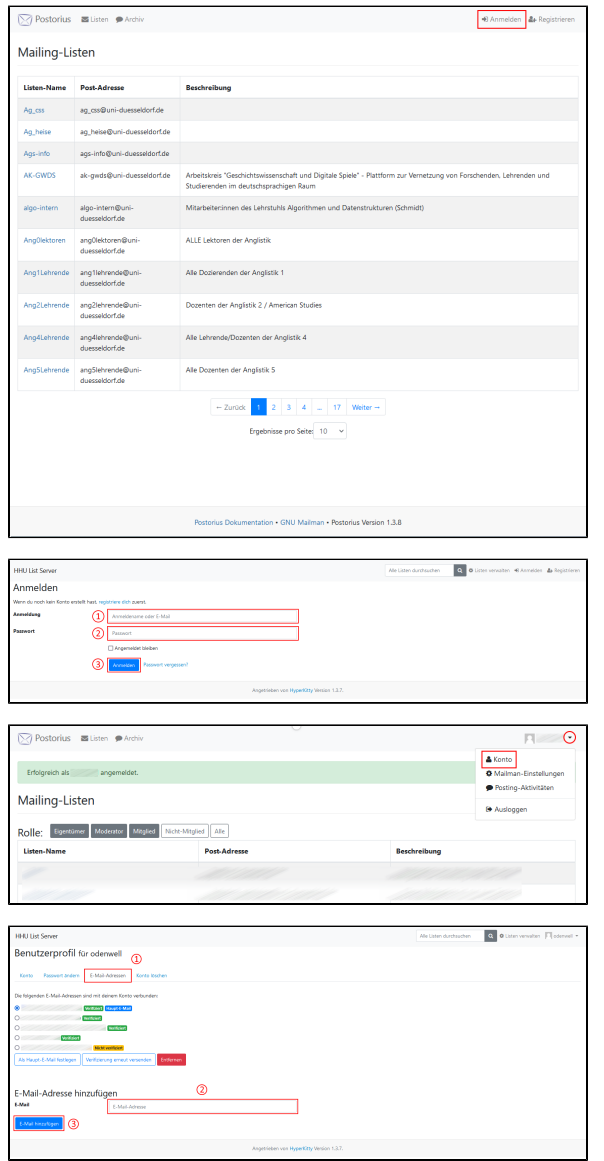

Um sich bei lists.hhu.de anzumelden, gehen Sie auf der Startseite oben rechts auf **"Anmelden"**.

Geben Sie als (1) **Anmeldenamen** Ihre **Unikennung** ein, als (2) **Passw ort** Ihr **Unipasswort** und klicken Sie dann auf **"Anmelden"**.

Falls Ihnen Ihre Mailingliste(n) nicht angezeigt werden, gehen Sie bitte oben rechts neben dem Profilbild auf das Dropdownmenü (Pfeil nach unten) und dort auf **"Konto"**.

Fügen Sie (1) unter dem Reiter **"E-Mail-Adressen"** ggf. bei (2) **"E-Mail hinzufügen"** Ihre weiteren HHU-E-Mail-Adressen hinzu. Klicken Sie abschließend (3) auf **"E-Mail hinzufügen"**. Sie bekommen nun eine Verifizierungs-E-Mail an die eingetragene Adresse geschickt. Über den Link in dieser E-Mail müssen Sie die Adresse bestätigen. Melden Sie sich anschließend von lists.hhu.de einmal ab und wieder an; Ihre Mailinglisten sollten nun alle angezeigt werden.